## **Honor Magic5 Lite** Pošta SiOL nastavitve

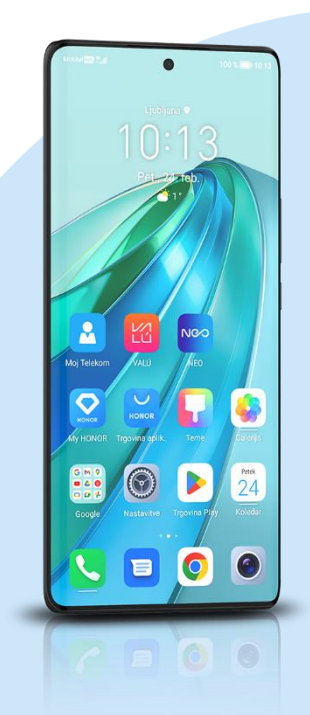

## E-pošta

- E-poštni naslov: [vaš elektronski naslov]
	- Geslo: [vaše geslo za SiOL]\*
		- Ročna namestitev
			- Uporabniško ime: [vaše uporabniško ime za SiOL]\*
			- Geslo: [vaše geslo za SiOL]\*
			- Nastavitve dohodne pošte
			- Strežnik: pop.siol.net\*
			- Vrata: 143\*\*
			- Vrsta varnosti: Brez\*
			- **·** Prepodna poti IMAP: Neobvezno
			- Nastavitve odhodne pošte
			- Strežnik SMTP: mail.siol.net\*\*
			- Vrata: 465\*\*
			- Vrsta varnosti: SSL/TLS\*\*
			- Zahtevaj prijavo: (kljukica)\*\*
				- Ikona kljukica desno zgoraj
				- Pogostost sinhronizacije: [po želji]
				- Obvesti me, ko dobim e-pošto: [po želji]
				- Sinhronizacija e-pošte: [po želji]
				- Samodejno prenesi priloge, ko je na voljo povezava Wi-Fi. [po želji] Naprej
- \* Nastavitve veljajo za **Pošto SiOL**. Označene podatke za druge e-naslove, preverite pri svojem ponudniku e-poštnih storitev.
- \*\* Nastavitve veljajo za **Pošto SiOL**.
	- V primeru, da nimate pošte SiOL, nastavitve odhodnega strežnika preverite pri ponudniku svoje e-pošte (Telemach, T-2, Amis,…).

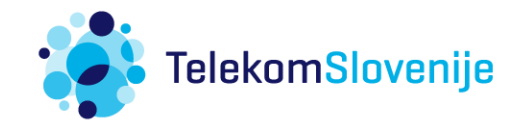